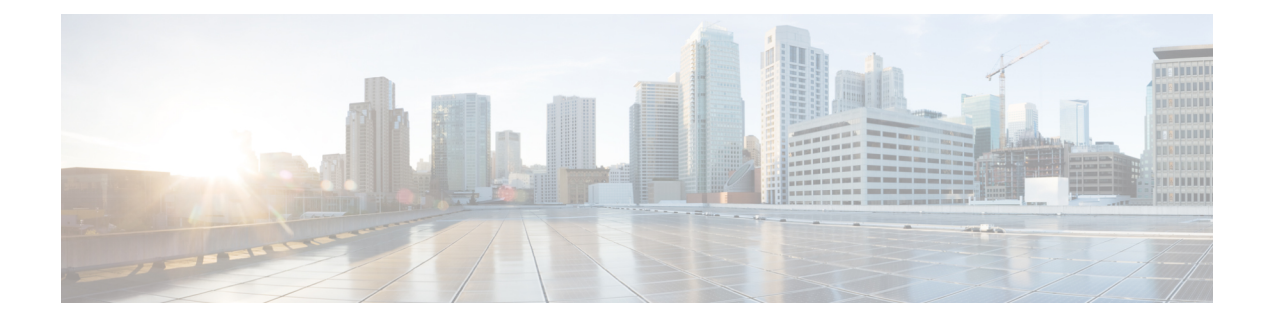

## **Introduction**

- Cisco Cyber Vision [Installation,](#page-0-0) on page 1
- Cisco Cyber Vision [overview,](#page-0-1) on page 1

## <span id="page-0-0"></span>**Cisco Cyber Vision Installation**

The Cisco Cyber Vision GUI (graphical user interface) is an integral part of Cisco Cyber Vision. It provides an easy-to-use, real-time visualization of industrial networks. Access to some features may depend on the license subscribed to and on the user rights assigned. The application is **collaborative**, meaning that actions performed may have an impact on the users of the platform and be visible to them. Using Cisco Cyber Vision requires the following:

- **1.** The Center: hardware to configure network interfaces that collect data from the sensors and install Cisco Cyber Vision software.
- **2.** Network sensors: to capture traffic and visualize data on the GUI.

If not installed yet, please refer to the corresponding quickstart guides.

At least one sensor has to be enrolled so that you can see it in the GUI. To do so, refer to Managing the sensors section in the corresponding documentation.

## <span id="page-0-1"></span>**Cisco Cyber Vision overview**

One of the aims of the Cisco Cyber Vision GUI (Graphical User Interface) is to provide an easy-to-use, real-time visualization of industrial networks. Access to some features may depend on the license subscribed and on the user rights assigned. The application is **collaborative**; which means that actions performed may have an impact on the users of the platform and be visible to them.

 $\mathbf I$